## 사용자 가이드(팝업차단 설정확인)

## **팝업차단 해제 설정(크롬예시)**

- 설정(크롬우측상단) → 보안 및 개인정보보호 → 사이트설정

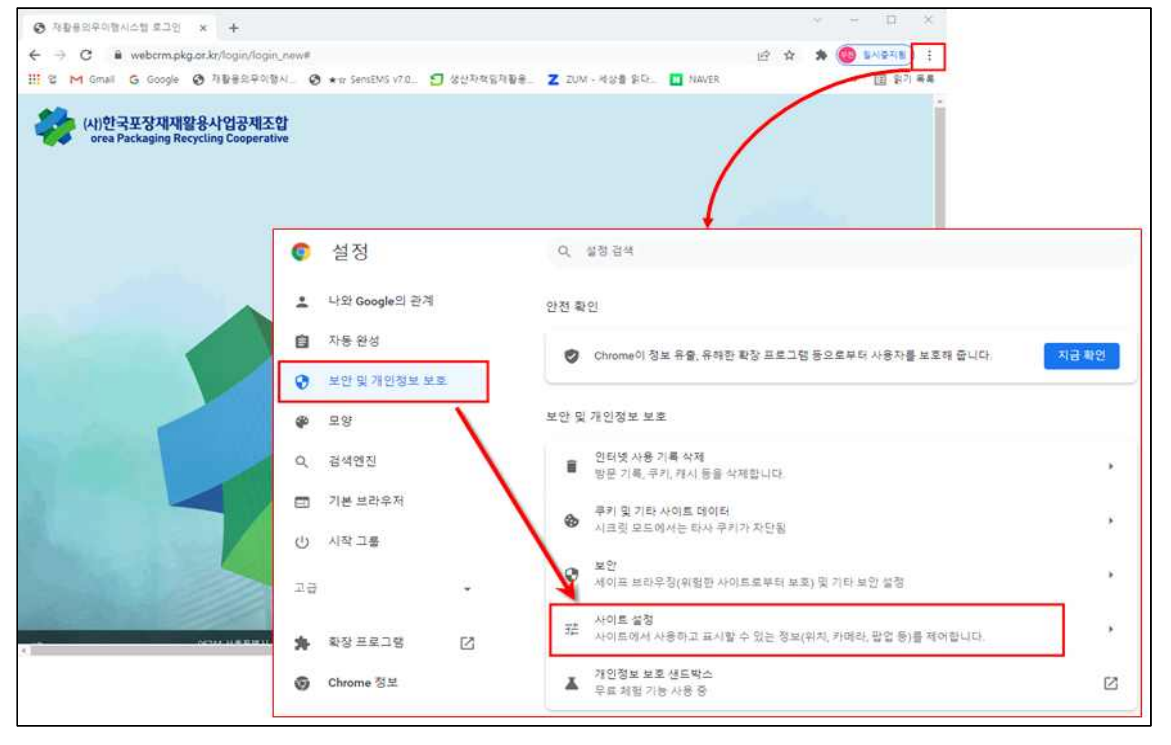

- 팝업 및 리디렉션 → **(선택)사이트에서 팝업을 전송하고 리디렉션을 사용할 수 있음**

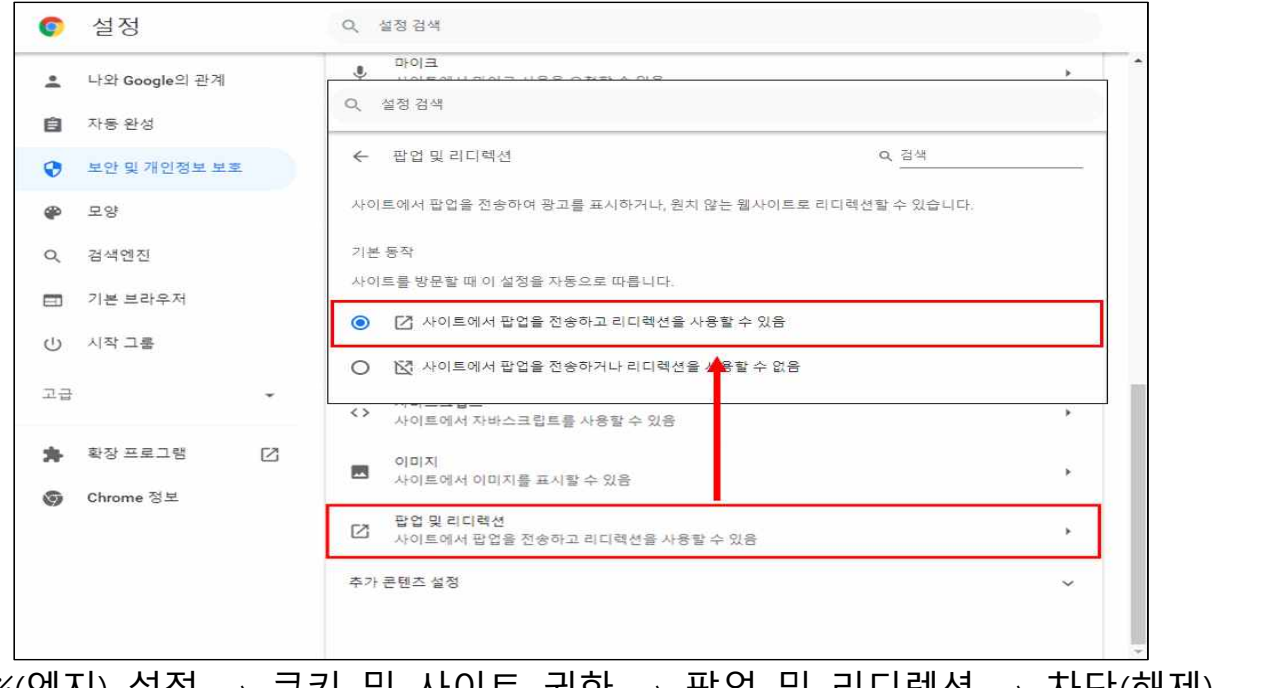

※(엣지) 설정 → 쿠키 및 사이트 권한 → 팝업 및 리디렉션 → 차단(해제)<br>※(웨일) 설정 → 클린웹 → 팝업 → 스마트팝업사용(허용)